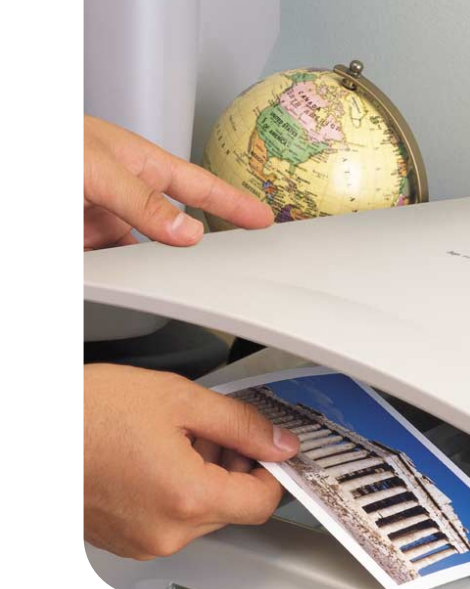

<span id="page-0-0"></span>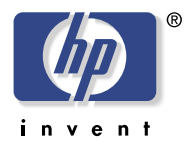

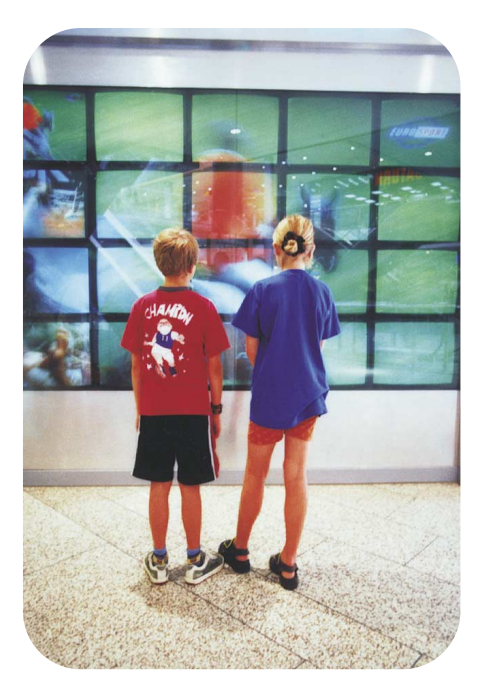

**hp** scanjet 4400c of 5400c scanners installatie- en ondersteuningsgids

#### **Copyrightgegevens**

© Copyright Hewlett-Packard Company 2001

Alle rechten voorbehouden. Reproductie, aanpassing of vertaling is niet toegestaan zonder voorafgaande schriftelijke toestemming, uitgezonderd voor zover toegestaan volgens de auteursrechtwetgeving.

#### **Handelsmerken**

Microsoft®, Windows® en Windows NT® zijn in de V.S. gedeponeerde handelsmerken van Microsoft Corporation. Energy Star® is een gedeponeerd dienstmerk van het United States Environmental Protection Agency (bureau voor milieubescherming in de V.S.).

Alle andere hierin genoemde producten kunnen handelsmerken zijn van hun respectieve bedrijven.

#### **Garantie**

De informatie in dit document kan zonder kennisgeving worden gewijzigd.

Hewlett-Packard biedt ten aanzien van deze informatie geen enkele garantie. HEWLETT-PACKARD BIEDT MET NAME GEEN IMPLICIETE GARANTIE TEN AANZIEN VAN VERKOOPBAARHEID EN GESCHIKTHEID VOOR EEN BEPAALD DOEL.

Hewlett-Packard aanvaardt geen verantwoordelijkheid voor directe schade, indirecte schade, incidentele schade, gevolgschade of andere schade in verband met de levering of het gebruik van deze informatie.

NOTICE TO U.S. GOVERNMENT USERS: RESTRICTED RIGHTS COMMERCIAL COMPUTER SOFTWARE: "Use, duplication, or disclosure by the Government is subject to restrictions as set forth in subparagraph (c) (1) (ii) of the Rights in Technical Data Clause at DFARS 52.227-7013."

Met dit product gescand materiaal kan zijn beschermd door wetgeving en andere regelgeving van de overheid, zoals auteursrechtwetgeving. De klant is uitsluitend zelf verantwoordelijk voor het naleven van alle van toepassing zijnde weten regelgeving.

# **1** Installatie en<br>
probleemoplossing

Dit gedeelte bevat informatie voor de installatie van de scanner en het oplossen van problemen die tijdens de installatie kunnen optreden. Zie de [Gebruikershandleiding](#page-0-0) als u na de installatie problemen ondervindt met het gebruik.

# Scanner en accessoires installeren

#### Voorbereiding

- Controleer of u een USB-aansluiting of een parallelle-interfaceaansluiting op de computer hebt.
- Verwijder eventueel geïnstalleerde oudere HP scannersoftware van de computer.
- Als u de scanner op een Macintosh-computer aansluit en deze scanner ondersteunt Mac OS, controleer dan of u het cd-pakket en de documentatie van Macintosh hebt.
- Zie de [Gebruikershandleiding v](#page-0-0)oor een gedetailleerd overzicht van de scannermodellen waarop de aanduiding "alleen voor bepaalde modellen" van toepassing is.

#### Systeemvereisten

Zie de verpakking.

1. De inhoud van de doos

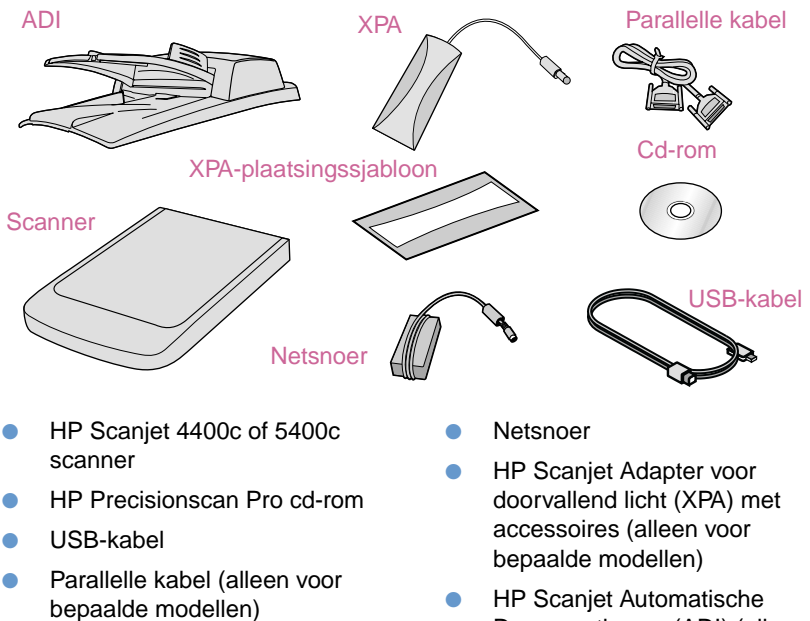

Documentinvoer (ADI) (alleen voor bepaalde modellen)

#### 2. De software installeren

- **a** Sluit alle open programma's.
- **b** Zoek de HP Precisionscan Pro cd-rom voor uw taal.
- **c** Plaats de cd-rom in de computer.

Volg de aanwijzingen op het scherm, of ga als volgt te werk als het installatieprogramma niet automatisch wordt gestart: Klik op **Uitvoeren** in het menu Start en typ: x: setup.exe, waarbij x de letter van het cd-rom-station is.

**Opmerking:** Het installatieprogramma geeft aan welke interfaceaansluiting het beste gebruikt kan worden.

#### 3. De scanner ontgrendelen (alleen voor bepaalde modellen)

Zoek de vergrendeling op aan de onderkant van de scanner en schuif met uw vinger de vergrendeling in de ontgrendelde stand. Als de vergrendeling niet volledig in de ontgrendelde stand staat, hoort u een knarsend geluid wanneer u probeert te scannen.

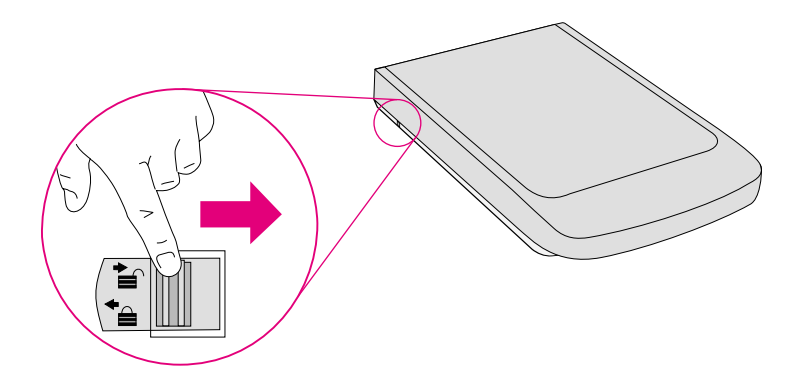

4. De Automatische Documentinvoer (ADI) aansluiten (alleen voor bepaalde modellen)

Als er een ADI bij de scanner is geleverd of als u een ADI afzonderlijk hebt aangeschaft, sluit u deze op de scanner aan. Gebruik de ADI om meerdere pagina's te scannen.

- **a** Bevestig de ADI aan de scanner.
- **b** Sluit de ADI-kabel aan op de ADI-poort van de scanner.

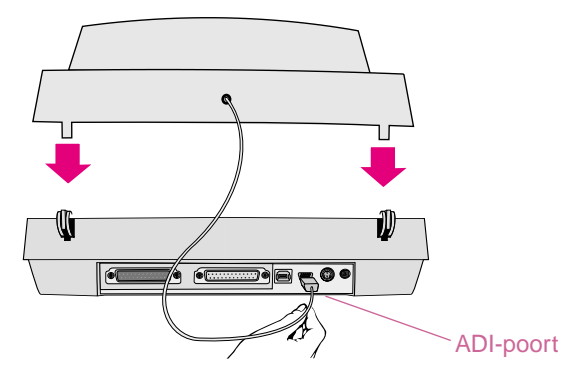

 **c** Bevestig de invoerlade aan de ADI. Plaats de lipjes van de invoerlade in de uitsparingen op de ADI. Duw voorzichtig tegen de invoerlade tot u een klik hoort.

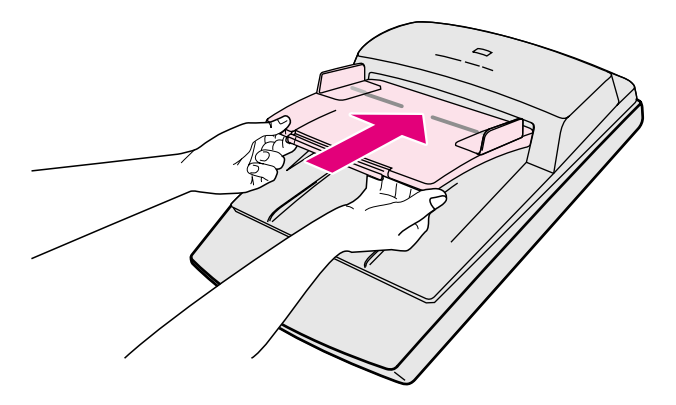

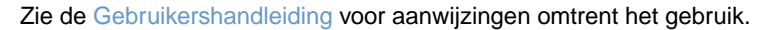

#### 5. De interfacekabel aansluiten

**Windows:** Tijdens de software-installatie, hebt u of heeft de installatiesoftware een interfaceaansluiting gekozen. Volg voor USB de volgende instructies. Lees voor een parallelle aansluiting verder bij "U gebruikt een parallelle aansluiting".

**Voor USB:** Sluit de USB-kabel aan op de USB-poort van de scanner en de USBpoort van de computer.

#### **U gebruikt een parallelle aansluiting:**

- **a** Zet de computer uit. Als u GEEN printer hebt, ga dan verder met stap c.
- **b** Verwijder de parallelle printerkabel van de computer en sluit deze aan op de parallelle poort van de scanner (printerpictogram).
- **c** Sluit uw computer aan op de overgebleven parallelle poort op de scanner (computerpictogram) met behulp van een parallelle kabel.

Sluit de USB-kabel NIET aan.

**Opmerking:** Als er bij uw scanner geen parallelle kabel is geleverd en u moet een parallelle aansluiting gebruiken (u hebt geen USB), raadpleeg dan het leesmij-bestand voor meer informatie over waar u de juiste parallelle kabel kunt aanschaffen (HP onderdeelnummer C9874A).

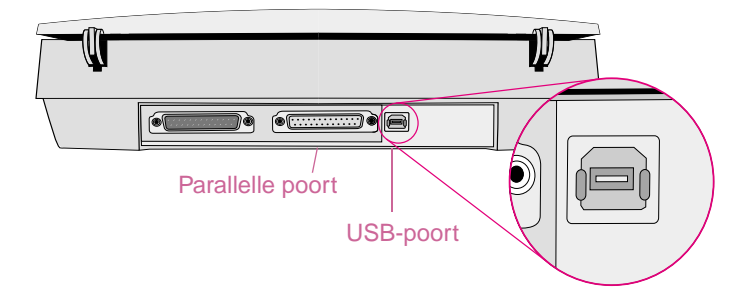

#### **8 Installatie en probleemoplossing**

#### 6. Het netsnoer aansluiten

- **a** Sluit het netsnoer aan op de scanner en een overspanningsbeveiliging of een geaard wandstopcontact dat gemakkelijk bereikbaar is. Hierdoor wordt de scanner ingeschakeld.
- **b** Als u de computer had uitgezet, kunt u deze nu opnieuw opstarten.
- **Opmerking:** Wanneer er nieuwe apparatuur op de computer wordt aangetroffen, kan er een bericht verschijnen dat een bepaald bestand niet kon worden gevonden. U kunt dit oplossen door naar het cd-rom-station te bladeren en vervolgens op **OK** te klikken. Het dialoogvenster wordt nu gesloten.

#### 7. Beginnen met scannen

Kies een van de volgende mogelijkheden:

- Scannerknoppen. Scan rechtstreeks naar een bestemming door op een van deze knoppen op het voorpaneel te drukken. Zie de [Gebruikershandleiding](#page-0-0) voor een overzicht van de scannerknoppen.
- HP Precisionscan Pro software. Gebruik de software om het gescande beeld te bekijken of te wijzigen.

8. Sluit de XPA aan (optioneel) (alleen voor bepaalde modellen)

Dia's van 35 mm of negatieven scannen:

 **a** Sluit de XPA-kabel aan op de XPA-poort van de scanner.

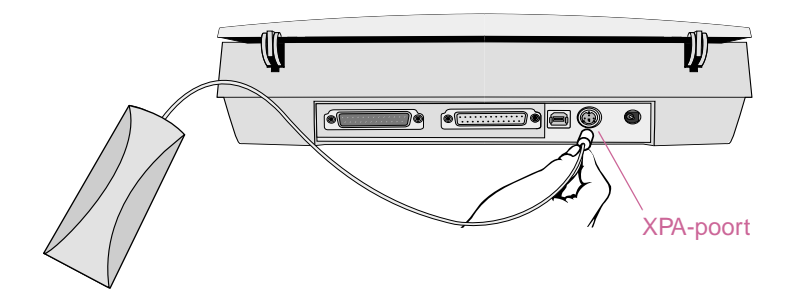

- **b** Als u de computer had uitgezet, kunt u deze nu opnieuw opstarten.
- **c** Start de HP Precisionscan Pro software.

Zie de [Gebruikershandleiding](#page-0-0) voor aanwijzingen omtrent het gebruik.

#### Help-informatie en ondersteuning verkrijgen

- Zie ["Ondersteuning, garantie en technische gegevens" op pagina 21](#page-20-0) voor productondersteuning en technische gegevens.
- Zie de informatie verderop in dit gedeelte voor hulp bij het oplossen van problemen met de installatie.
- Zie de [Gebruikershandleiding v](#page-0-0)oor meer informatie over uw scanner.
- Bezoek de web-site van HP Scanjet op **<http://www.scanjet.hp.com>** voor ideeën, tips en optionele accessoires.
- Bezoek **<http://www.hp.com/go/support>** voor klantenondersteuning op het web.

De HP Photo-Printing software is in bepaalde landen alleen in het Engels beschikbaar. Als u helpinformatie in uw eigen taal wenst, klikt u op de knop **Foto opnieuw afdrukken** op de scanner. Klik dan op **Help** en vervolgens op **Naslaggids**.

# <span id="page-10-0"></span>Elementaire probleemoplossing bij de installatie

Voer eerst de volgende stappen uit als de scanner of de software niet werkt:

- Controleer of het netsnoer goed is aangesloten tussen de scanner en een stopcontact waar stroom op staat of een ingeschakelde overspanningsbeveiliging.
- Controleer of de scanner juist en stevig op de computer is aangesloten via de USB- (universele seriële bus) of de parallelle input/output (I/O)-interface. Zie ["Interfaceaansluitingen gebruiken" op pagina 13](#page-12-0).
- Als de scanner een luid knarsend geluid maakt, dient u te controleren of de scanner ontgrendeld is. Schuif de vergrendeling in de ontgrendelde positie.
- Haal het netsnoer van de scanner en schakel de computer uit. Na 30 seconden sluit u het netsnoer weer aan en zet u vervolgens de computer aan.
- Als u foutberichten ontvangt met betrekking tot de installatiebestanden of als de scannersoftware niet werkt, sluit u alle programma's af en voert u de volgende stappen uit:
	- **a** Als er eerdere versies van de HP scannersoftware zijn geïnstalleerd, moet u deze software eerst verwijderen. (Voor het ongedaan maken van de software-installatie, volgt u de aanwijzingen bij die software.)
	- **b** Klik op **Start**, wijs **Instellingen** aan, klik op **Configuratiescherm** en dubbelklik vervolgens op het pictogram **Software** (voor Windows 95, Windows 98 en Windows NT) of op **Wijzigen** (voor Windows 2000 of Windows Millennium (Me)).
	- **c** Na het welkomstscherm dubbelklikt u op de optie **Repareren** in het tweede scherm. (Wanneer u de optie **Repareren** kiest, wordt de software opnieuw geïnstalleerd met de opties die u de eerste keer hebt opgegeven.)
	- **d** Volg de aanwijzingen op het scherm.
	- **e** Als u nog steeds foutberichten ontvangt met betrekking tot de installatiebestanden of als de scannersoftware ook nu niet werkt, maakt u de installatie van de HP scannersoftware ongedaan en installeert u de software opnieuw. Zie ["De software verwijderen" op pagina 20.](#page-19-0)
- Controleer of uw computer voldoet aan de minimale systeemvereisten. Zie de verpakking. Als u over onvoldoende ruimte op de harde schijf beschikt, verwijdert u onnodige bestanden of installeert u de software op een andere schijf.
- Als u gebruik maakt van een parallelle kabel, zorg dan dat u uitsluitend netsnoeren, kabels, en accessoires gebruikt die bij deze apparatuur zijn geleverd of die uitdrukkelijk door HP zijn goedgekeurd.
- Als u gedurende de installatie een bericht ontvangt zoals "Doeldirectory is ongeldig" of "Programmamap is ongeldig" voert u een geldige doelmap in, zoekt u door op **Bladeren** te klikken naar een geldige map of herstelt u de standaardinstellingen. De volgende tekens mogen niet in de naam van de doelmap voorkomen:  $\lambda$ ,  $\lambda$ ,  $\lambda$
- Als u meer gedetailleerde helpinformatie nodig hebt bij de interfaceaansluiting, raadpleegt u ["Interfaceaansluitingen gebruiken" op pagina 13](#page-12-0) voor compatibiliteit met USB en de parallelle kabel en voor het oplossen van problemen.
- Als u de informatie over het oplossen van problemen die u zoekt hier niet kunt vinden, raadpleeg dan het leesmij-bestand bij HP Precisionscan Pro voor de meest recente informatie.
- Als er bij uw scanner geen parallelle kabel is geleverd en u moet een parallelle aansluiting gebruiken (u hebt geen USB), raadpleeg dan het leesmij-bestand voor meer informatie over waar u de juiste parallelle kabel kunt aanschaffen (HP onderdeelnummer C9874A).

# <span id="page-12-0"></span>Interfaceaansluitingen gebruiken

De scanner kan op de computer worden aangesloten via een USBinterfaceaansluiting. Deze wordt aanbevolen voor optimale prestaties. Tevens kunnen alle modellen gebruik maken van parallelle-interfaceaansluitingen; echter alleen bij bepaalde modellen worden parallelle kabels geleverd. Gedurende de scannerinstallatie controleert het installatieprogramma of de computer ondersteuning voor USB biedt.

Als het installatieprogramma een bericht geeft dat USB niet kan worden gevonden, maar u toch over USB denkt te beschikken, raadpleeg dan "USB-compatibiliteit [controleren" op pagina 14](#page-13-0). Zie ["Parallelle compatibiliteit controleren" op pagina 15](#page-14-0) als u problemen ondervindt met een parallelle aansluiting.

# <span id="page-13-0"></span>USB-compatibiliteit controleren

De scanner kan op de computer worden aangesloten via een USBinterfaceaansluiting. U kunt een USB-aansluiting gebruiken als uw computer aan de onderstaande vereisten voldoet:

- De computer is voorzien van een USB-connector aan de achterzijde (zie hieronder).
- De computer draait onder Microsoft®, Windows 98, Windows 2000 of Windows Me.

**Opmerking:** USB-aansluitingen worden niet ondersteund in Windows 95 en Windows NT 4.0.

USB is ingeschakeld in de BIOS van de computer. In bepaalde oudere computers is de functie uitgeschakeld. Zie de documentatie bij de computer. Als u wijzigingen in de BIOS aanbrengt, dient u de computer opnieuw te starten en de software opnieuw te installeren.

Als USB nog steeds niet kan worden gevonden, raadpleeg dan ["Elementaire](#page-10-0)  [probleemoplossing bij de installatie" op pagina 11](#page-10-0) of gebruik de parallelle aansluiting. Zie ["Parallelle compatibiliteit controleren" op pagina 15](#page-14-0).

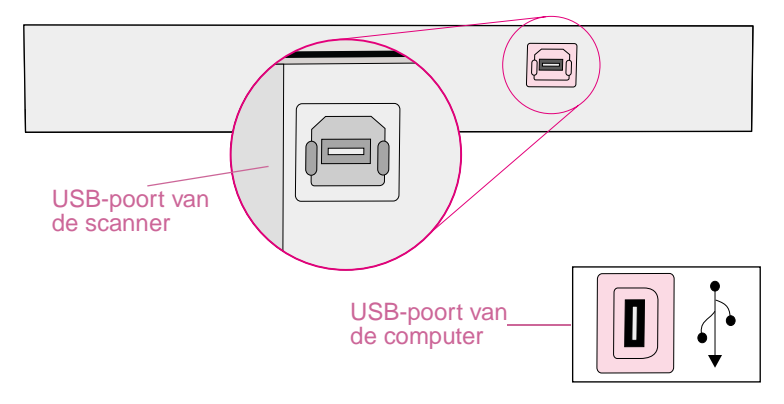

# <span id="page-14-0"></span>Parallelle compatibiliteit controleren

De scanner kan op de computer worden aangesloten via een parallelleinterfaceaansluiting. U moet de parallelle kabel gebruiken die in de verpakking is meegeleverd of anders een parallelle kabels die uitdrukkelijk is door HP is goedgekeurd. U moet een parallelle-interfaceaansluiting gebruiken als u die hebt aangegeven tijdens de installatie van de scannersoftware of als uw computer aan minstens een van de onderstaande omschrijvingen voldoet:

- De computer draait onder Windows 95 of Windows NT 4.0.
- Uw computer heeft GEEN USB-poort.

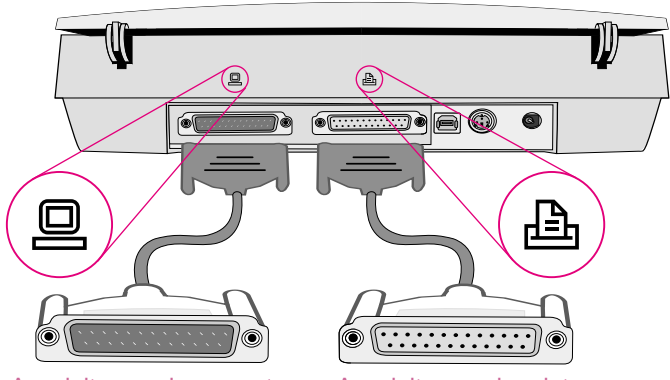

Aansluiten op de computer Aansluiten op de printer

# Problemen met de parallelle aansluiting oplossen

Voer de onderstaande stappen uit om te controleren of uw parallelle installatie wordt herkend in de software:

- **1** Klik in het menu **Start** op **Configuratiescherm** en dubbelklik vervolgens op het pictogram **Systeem**.
- **2** Klik vervolgens op de tab **Hardware** en op de knop **Apparaatbeheer**.
- **3** Klik op het plusteken naast **Imaging apparaten**. Als de parallelle kabel correct is geïnstalleerd, wordt hier de HP scanner weergegeven. Als de HP scanner niet in de lijst staat, kunt u proberen de apparatuur opnieuw te installeren.

Werkt de kabel nu nog steeds niet, voer dan de onderstaande stappen uit:

- **1** Raadpleeg de elementaire probleemoplossing bij de installatie. Zie ["Elementaire probleemoplossing bij de installatie" op pagina 11](#page-10-0).
- **2** Als de het netsnoer stevig is aangesloten en de software kan de scanner niet vinden, ga dan na of er sprake is van een apparaatconflict. Zie ["Controleren of](#page-16-0)  [er een apparaatconflict is" op pagina 17.](#page-16-0)
- **3** Als hebt gecontroleerd of het netsnoer stevig is aangesloten en of er geen sprake is van een apparaatconflict, en de software kan de scanner nog steeds niet vinden, kijk dan of er sprake is van een bronconflict. Zie ["Controleren of er](#page-17-0)  [een bronconflict is" op pagina 18.](#page-17-0)
- **4** Als u de netaansluiting hebt gecontroleerd en hebt gekeken of er geen sprake is apparaatconflict of een bronconflict, en de scanner werkt nog steeds niet, controleer dan de instellingen van de parallelle poort. Zie ["De instellingen voor](#page-18-0)  [de parallelle poort controleren" op pagina 19.](#page-18-0)
- **5** Als u de informatie over het oplossen van problemen die u zoekt hier niet kunt vinden, raadpleeg dan het leesmij-bestand bij HP Precisionscan Pro voor de meest recente informatie.

#### <span id="page-16-0"></span>Controleren of er een apparaatconflict is

Een apparaatconflict treedt op wanneer en een probleem is met de externe aansluitingen tussen de verschillende randapparaten. Deze conflictcontroleprocedure geldt alleen voor gebruikers van Windows 95 of Windows 98.

#### **Windows 95 of Windows 98:**

- **1** Ga in het menu **Start** naar **Instellingen** en klik op **Configuratiescherm**.
- **2** Dubbelklik op het pictogram **Systeem**.
- **3** Klik op de tab **Apparaatbeheer**.
- **4** Dubbelklik op **Scanners** (Windows 95) of op **Imaging apparaten** (Windows 98).
- **5** Als naast de naam van de scanner een uitroepteken of een vraagteken staat, kan er sprake zijn van een apparaatconflict. Als u het apparaatconflict wilt oplossen, moet u zorgen dat er alleen een printer (en geen enkel ander apparaat) is aangesloten op de parallelle poort van de scanner. Als u het apparaat dat op de parallelle poort was aangesloten, hebt verwijderd, zet u de computer uit en weer aan.

#### **Windows 2000:**

- **1** Klik in het menu **Start** op **Configuratiescherm** en dubbelklik vervolgens op het pictogram **Systeem**. Klik vervolgens op de tab Hardware en op de knop Apparaatbeheer.
- **2** Klik op het plusteken naast Poorten en selecteer **ECP-printerpoort**.
- **3** Klik op **Eigenschappen** en bekijk de conflictdefinitie in het vak onder in het scherm.
- **4** Raadpleeg de gebruikersdocumentatie voor informatie over het oplossen van conflicten.

#### **Windows NT:**

Als zich een apparaatconflict heeft voorgedaan, moet u uw NTsysteembeheerder hiervan op de hoogte stellen of contact opnemen met de Microsoft-helpdesk voor NT.

#### <span id="page-17-0"></span>Controleren of er een bronconflict is

Een bronconflict treedt op wanneer zich een probleem voordoet met de interne aansluitingen. Bronconflicten kunnen I/O-conflicten (input/output) of IRQ-conflicten (Interrupt Request-regels) zijn.

Een I/O-basisconflict treedt op wanneer een aanvraag is gedaan voor een bepaalde bron en deze aanvraag vanwege een probleem met de bron niet kan worden toegewezen.

Interrupt Request-regels (IRQ's) zijn apparatuurregels die door apparaten worden gebruikt om interruptsignalen te verzenden naar de microprocessor. Wanneer u een nieuw apparaat aan een computer toevoegt, is het soms nodig het IRQ-nummer in te stellen via een DIP-schakelaar. Hiermee wordt aangegeven welke interruptregel het apparaat kan gebruiken. Er treedt een IRQ-conflict op wanneer er meerdere aanvragen worden gedaan voor eenzelfde bron. Ga na of er sprake is van bronconflicten (I/O-basis- en IRQ-conflicten) in Apparaatbeheer.

#### **Windows 95 en Windows 98:**

- **1** Ga in het menu **Start** naar **Instellingen** en klik op **Configuratiescherm**.
- **2** Dubbelklik op het pictogram **Systeem**.
- **3** Klik op de tab **Apparaatbeheer**.
- **4** Dubbelklik op **Scanners** (Windows 95) of op **Imaging apparaten** (Windows 98).
- **5** Kijk of u ergens een uitroepteken ziet vóór een scannernaam. Dit uitroepteken duidt op een bronconflict.
	- **Opmerking:** Bij bepaalde computers, probeert de geluidskaart IRQ7 te delen met de LPT-poort. Als dat het geval is, selecteert u **Geluidskaart** in Apparaatbeheer en klikt u op **Eigenschappen** om de broninstellingen te wijzigen zodat de geluidskaart een aparte IRQ gebruikt.

#### **Windows 2000:**

- **1** Klik in het menu **Start** op **Configuratiescherm** en dubbelklik vervolgens op het pictogram **Systeem**.
- **2** Klik op het plusteken naast Poorten en selecteer **ECP-printerpoort**.
- **3** Klik op **Eigenschappen** en bekijk de conflictdefinitie in het vak onder in het scherm.
- **4** Raadpleeg de gebruikersdocumentatie voor informatie over het oplossen van conflicten.

#### **Windows NT:**

Als zich een bronconflict heeft voorgedaan, moet u uw NT-systeembeheerder hiervan op de hoogte stellen of contact opnemen met de Microsoft-helpdesk voor NT.

#### <span id="page-18-0"></span>De instellingen voor de parallelle poort controleren

Controleer of de parallelle poorten de juiste instellingen hebben in Apparaatbeheer.

#### **Windows 95 en Windows 98:**

- **1** Ga in het menu **Start** naar **Instellingen** en klik op **Configuratiescherm**.
- **2** Dubbelklik op het pictogram **Systeem**.
- **3** Klik op de tab **Apparaatbeheer**.
- **4** Dubbelklik op het pictogram **Poorten**. De informatie die hier wordt weergegeven, moet de volgende opties bevatten:
	- LPT1 moet 378h zijn met IRQ7.
	- Als er een tweede parallelle poort is geïnstalleerd, ga dan na of er geen sprake is van conflicterende bronnen. LPT2 moet 278h zijn met IRQ5. Probeer de tweede parallelle poort uit de IRQ te verwijderen, ook als deze geen conflicterende bron heeft.
- **5** Zet de computer uit.
- **6** Haal het netsnoer van de scanner uit het stopcontact en plaats het weer terug. (Doe dit pas als u eerst de computer hebt uitgezet.)
- **7** Zet de computer aan.
- **8** Stel de modus van de parallelle poort in op EPP of ECP. Dit kan vereist zijn als de BIOS-instelling van de computer conflicteert met de poging van het stuurprogramma om in de EPP-modus te werken. Zie de documentatie bij uw computer voor informatie over hoe u via de BIOS de modus voor de parallelle poort kunt instellen.

#### **Windows NT:**

- **1** Ga in het menu **Start** naar **Programma's**, wijs **Systeembeheer (Algemeen)** aan en klik op **Windows NT Diagnostische gegevens**.
- **2** Klik op de tab **Bronnen**.
- **3** Controleer of de instellingen voor de parallelle poort juist zijn.

# <span id="page-19-0"></span>De software verwijderen

Met de optie De-installeren van het installatieprogramma kunt u de scannersoftware verwijderen uit uw systeem.

De installatie van software ongedaan maken

**Opmerking:** Om de installatie op een computer onder Windows NT 4.0 of Windows 2000 ongedaan te maken, moet u zich aanmelden met beheerdersrechten.

- **1** Klik op **Start**, ga naar **Instellingen** en klik op **Configuratiescherm**.
- **2** Dubbelklik op het pictogram **Software**.
- **3** Selecteer de HP Precisionscan Pro software en klik op **Toevoegen/ Verwijderen** (voor Windows 95, Windows 98 en Windows NT) of op **Verwijderen** (voor Windows 2000 en Windows Me).
- **4** Volg de aanwijzingen op het scherm.

# <span id="page-20-0"></span>2 Ondersteuning, garantie en<br>technische gegevens technische gegevens

Dit gedeelte bevat informatie over het verkrijgen van ondersteuning bij de scanner en over de garantie en technische gegevens van de scanner.

# HP Help-informatie via Internet

U kunt altijd een beroep doen op diverse hulpbronnen van HP via Internet.

## HP web-sites

#### HP productondersteuning

Bezoek **<http://www.hp.com/go/support>** voor informatie over uw model scanner. In het gedeelte over uw scannermodel kunt u kiezen uit informatie over de installatie en het gebruik van de scanner, het downloaden van stuurprogramma's, het oplossen van problemen, het bestellen van producten en de garantie.

#### HP Scanjet web-site

Bezoek **<http://www.scanjet.hp.com>** voor:

- tips om de scanner doeltreffender en creatiever te gebruiken;
- bijgewerkte HP Scanjet stuurprogramma's en software.

#### HP assistentie

Als u op de bovenstaande web-sites geen antwoord op uw vraag kunt vinden, ga dan naar **[http://www.hp.com/cposupport/mail\\_support.html](http://www.hp.com/cposupport/mail_support.html)**. Daar vindt u informatie over hoe u via e-mail, per telefoon en op andere manieren contact met HP kunt opnemen.

# <span id="page-21-0"></span>Contact met de klantenondersteuning van HP opnemen

Voor ondersteuning en onderhoud van de scanner kunt u niet alleen via het web maar ook per telefoon of post contact opnemen met HP. Tarieven, beschikbaarheid en toegangsuren kunnen zonder kennisgeving worden gewijzigd.

#### Door HP geboden hulp

De hulplijn van Hewlett-Packard behandelt problemen met:

- installatie
- plaatsing
- **•** configuratie
- bediening

Voor vragen over besturingssystemen of netwerkconfiguraties kunt u contact opnemen met uw verkooppunt of de ondersteuningsafdeling van uw organisatie. Voor hulp bij niet door HP vervaardigde apparatuur of software kunt u contact opnemen met de fabrikant van het andere product.

#### Voordat u belt

Zorg dat u voordat u belt de volgende informatie bij de hand hebt:

- serienummer (aan de achter- of onderzijde van de scanner)
- productnaam
- datum van aankoop

# Ondersteuning binnen de Verenigde Staten

#### Eén jaar gratis telefonische ondersteuning

Gedurende één jaar na de aankoop van de scanner ontvangt u gratis telefonische ondersteuning. Als het gaat om een interlokaal gesprek, worden er echter wel gesprekskosten in rekening gebracht.

Bel in de V.S. +1 (0)208 323-2551.

Onze ondersteuningsmedewerkers zijn bereikbaar op maandag t/m vrijdag van 6.00 tot 22.00 uur (Mountain Time – Greenwich minus 7) en op zaterdag van 9.00 tot 16.00 uur.

#### Na het eerste jaar

Bel in de V.S. +1 (0)900 555-1500.

De kosten bedragen USD 2,50 per minuut (maximaal USD 25,00) ten laste van uw telefoonrekening. Er worden alleen kosten in rekening gebracht vanaf het moment dat u met een ondersteuningstechnicus bent verbonden.

Als u denkt dat uw HP product aan reparatie toe is, belt u het klantenondersteuningscentrum. Onze medewerkers stellen vast of reparatie nodig is en verwijzen u naar een servicecentrum. U kunt ook contact opnemen met de winkel waar u het product heeft gekocht. Ook kunt u het dichtstbijzijnde verkoop- en servicekantoor opzoeken op **[http://www.hp.com/cpso-support/guide/psd/](http://www.hp.com/cpso-support/guide/psd/repairhelp.html) [repairhelp.html](http://www.hp.com/cpso-support/guide/psd/repairhelp.html)**.

### Internationale ondersteuning

Als u hulp nodig hebt bij uw HP product, belt u het telefoonnummer van het klantenondersteuningscentrum in uw land (zie onderstaande lijst). Telefonische ondersteuning is gratis gedurende één jaar in Azië en Stille Zuidzee-gebied en 30 dagen in Europa, het Midden-Oosten en Afrika.

Als u denkt dat uw HP product aan reparatie toe is, belt u het klantenondersteuningscentrum. Onze medewerkers stellen vast of reparatie nodig is en verwijzen u naar een servicecentrum. U kunt ook contact opnemen met de winkel waar u het product heeft gekocht. Ook kunt u het dichtstbijzijnde verkoop- en servicekantoor opzoeken op **[http://www.hp.com/cpso-support/guide/psd/](http://www.hp.com/cpso-support/guide/psd/repairhelp.html) [repairhelp.html](http://www.hp.com/cpso-support/guide/psd/repairhelp.html)**.

Als het onderstaande nummer is gewijzigd, kunt u het nieuwe nummer opzoeken via **[http://www.hp.com/cposupport/mail\\_support.html](http://www.hp.com/cposupport/mail_support.html)**.

#### Argentinië

+54 (0)11 4778 8380 +54 (0)810 555 5520 (buiten Argentinië)

Australië +61 (0)3 8877 8000

#### België

Nederlands: +32 (0)2 626 8806 Frans: +32 (0)2 626 8807

#### Brazilië

+55 (0)11 3747 7799 (groot Sao Paulo) +55 (0)800 157 751 (buiten groot Sao Paulo)

#### Canada

+1 (0)905 206 4663 (voor ondersteuning gedurende de garantieperiode) +1 (0)877 621 4722 (voor ondersteuning na de garantieperiode)

#### Chili

+56 (0)800 22 5547 (bedrijfsondersteuning na verkoop) +56 (0)800 360 999 (consumentenondersteuning na verkoop)

#### China

+86 (0)10 6564 5959

Colombia

+57 (0)9 800 919 477

#### Denemarken

+45 (0)39 29 4099

#### Duitsland

+49 (0)180 52 58 143 (24 Pfg/min)

Filippijnen +63 (0)2 867 3551

Finland +358 (0)203 47 288

Frankrijk +33 (0)1 43 62 34 34

Griekenland +30 (0)1 619 64 11

Guatemala +502 (0) 1 800 999 5305

Hongarije +36 (0)1 382 1111

Hongkong +852 (0) 800 967729

Ierland +353 (0)1 662 5525

India +91 (0)11 682 6035

Indonesië +62 (0)21 350 3408

#### Israël

+972 (0)9 952 48 48

Italië +39 (0)2 264 10350

#### Japan

+81 (0)3 3335 8333

#### Maleisië

+60 (0)3 295 2566 (Kuala Lumpur) +60 (0)300 88 00 28 (Penang)

#### Mexico

+52 (0) 58 9922 (Mexico stad) +52 (0)1 800 472 6684 (buiten Mexico stad)

Midden-Oosten/Afrika +44 (0)207 512 52 02

Nederland +31 (0)20 606 8751

Nieuw-Zeeland +64 (0)9 356 6640

Noorwegen +47 (0)22 11 6299

Oekraïne +7 (0)380 44 490 3520

Oostenrijk +43 (0)810 00 6080

Peru +51 (0)800 10111

Polen +48 (0)22 865 98 00

Portugal +351 (0)21 3176333

Puerto Rico +1 (0)877 232 0589

Russische Federatie +7 (0)95 797 3520 (Moskou) +7 (0)812 346 7997 (Sint Petersburg)

Singapore

+65 (0)272 5300

Spanje

+34 (0)902 321 123

Taiwan

+886 (0)2 2717 0055

Thailand

+66 (0)2 661 4000 (Bangkok) +66 (0)53 357990 (Chiang-Mai)

Tsjechië +420 (0)2 6130 7310

Turkije +90 (0)212 221 69 69

Venezuela +58 (0)800 47 777

Verenigd Koninkrijk +44 (0)207 512 52 02

Verenigde Arabische Emiraten +971 (0)4 883 8454

Verenigde Staten +1 (0)208 323 2551

Vietnam

+84 (0)8 823 4530

Zuid-Afrika +27 (0)86 000 1030 (RSA) +27 (0)11 258 9301 (buiten RSA)

Zuid-Korea

+82 (0)2 3270 0700 (Seoul) +82 (0)80 999 0700 (buiten Seoul)

Zweden

+46 (0)8 619 2170

Zwitserland

+41 (0)848 80 11 11

# **Garantieverklaring**

#### **BEPERKTE GARANTIEVERKLARING VAN HEWLETT-PACKARD**

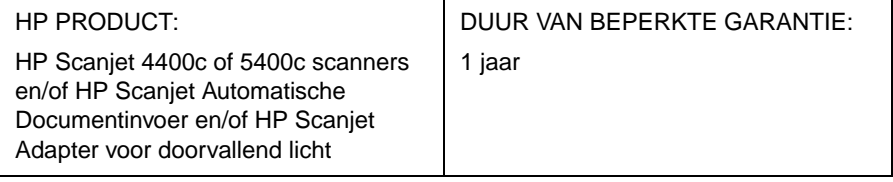

- **1** HP biedt u, als uiteindelijke gebruiker, de garantie dat de apparatuur, de accessoires en benodigdheden van HP vrij van defecten in materiaal en vakmanschap zullen zijn gedurende de bovengenoemde periode na de datum van aankoop. Als HP op de hoogte wordt gesteld van dergelijke defecten gedurende de garantieperiode, zal HP naar eigen goeddunken de producten waarvan is gebleken dat ze defect zijn, repareren of vervangen. Vervangende producten kunnen ofwel nieuw ofwel zo goed als nieuw zijn.
- **2** HP biedt u de garantie dat de software van HP, indien juist geïnstalleerd en gebruikt, niet zal nalaten de programmeerinstructies uit te voeren als gevolg van defecten in materiaal en vakmanschap gedurende de bovengenoemde periode na de datum van aankoop. Als HP op de hoogte wordt gesteld van dergelijke defecten gedurende de garantieperiode, zal HP de software vervangen die de programmeerinstructies niet uitvoert als gevolg van dergelijke defecten.
- **3** HP garandeert niet dat haar producten zonder onderbrekingen of fouten werken. Mocht HP binnen redelijke termijn een product niet kunnen repareren of vervangen zoals voorzien in de garantie, hebt u recht op de terugbetaling van de aankoopprijs mits u het product onmiddellijk retourneert.
- **4** Het is mogelijk dat producten van HP gereviseerde onderdelen bevatten waarvan de prestaties gelijkwaardig zijn aan die van nieuwe producten of dat ze onderdelen bevatten die incidenteel gebruikt zijn.
- **5** De garantie is niet van toepassing op defecten die voortvloeien uit (a) onjuist of ontoereikend onderhoud of kalibratie, (b) niet door HP verstrekte software, interfaces, onderdelen of benodigdheden, (c) niet-toegestane wijzigingen of verkeerd gebruik, (d) gebruik buiten de voor het product opgegeven productspecificaties of (e) onjuiste voorbereiding of onjuist onderhoud van de werkomgeving.
- **6** IN ZOVERRE DIT DOOR DE LOKALE WETTEN IS TOEGESTAAN, ZIJN DE BOVENSTAANDE GARANTIES EXCLUSIEF EN WORDT ER GEEN ENKELE ANDERE GARANTIE OF GARANTIEBEPALING, HETZIJ SCHRIFTELIJK OF MONDELING, UITDRUKKELIJK OF STILZWIJGEND VERSTREKT, EN WORDEN ALLE STILZWIJGENDE GARANTIES OF GARANTIEBEPALINGEN VAN VERKOOPBAARHEID, BEVREDIGENDE KWALITEIT OF GESCHIKTHEID VOOR EEN BEPAALD DOEL SPECIFIEK DOOR HP AFGEWEZEN. In sommige landen, deelstaten of provincies zijn beperkingen op de duur van een stilzwijgende garantiebepaling niet toegestaan. Het is daarom mogelijk dat de bovenstaande beperking of uitsluiting niet op u van toepassing is. Deze garantie verleent u specifieke wettelijke rechten en het is mogelijk dat u nog andere rechten hebt die van land tot land, deelstaat tot deelstaat of provincie tot provincie variëren.
- **7** De beperkte garantie van HP is geldig in elk land of plaats waar HP ondersteuning voor dit product biedt en dit product op de markt heeft gebracht. Het niveau van garantieservice dat u ontvangt, kan volgens de plaatselijke normen variëren. HP zal de vorm, passing of functie van het product niet wijzigen voor gebruik in een land waarin het nooit de bedoeling was het product te gebruiken met het oog op wetten of voorschriften.
- **8** IN ZOVERRE DIT DOOR DE LOKALE WETTEN IS TOEGESTAAN, VORMEN DE RECHTSMIDDELEN IN DEZE GARANTIEVERKLARING UW ENIGE EN EXCLUSIEVE VERHAAL. ONDER GEEN BEDING ZULLEN HP OF HAAR LEVERANCIERS, TENZIJ HIERBOVEN ANDERS VERMELD, AANSPRAKELIJK ZIJN VOOR GEGEVENSVERLIES OF DIRECTE, SPECIALE OF INCIDENTELE SCHADE OF GEVOLGSCHADE (MET INBEGRIP VAN VERLIES VAN WINST OF GEGEVENS) OF ANDERE SCHADE, ONVERSCHILLIG OF DE BASIS HIERVOOR CONTRACT, ONRECHTMATIGE DADEN OF ANDERE GRONDEN ZIJN. In sommige landen, deelstaten of provincies is de uitsluiting of beperking van incidentele schade of gevolgschade niet toegestaan. Het is daarom mogelijk dat de bovenstaande beperking of uitsluiting niet op u van toepassing is.
- **9** BEHALVE IN ZOVERRE DIT DOOR DE LOKALE WETTEN IS TOEGESTAAN, HOUDEN DE IN DEZE VERKLARING VERVATTE GARANTIEBEPALINGEN GEEN UITSLUITING, BEPERKING OF WIJZIGING IN EN ZIJN ZE EEN AANVULLING OP DE VERPLICHTE RECHTEN DIE VAN TOEPASSING ZIJN OP DE VERKOOP VAN DIT PRODUCT AAN U.

#### **28 Ondersteuning, garantie en technische gegevens**

#### Reparatieservice voor apparatuur

Als u denkt dat uw scanner, automatische documentinvoer of transparantenadapter aan reparatie toe is, belt u eerst het klantenondersteuningscentrum. Onze medewerkers stellen vast of reparatie nodig is en verwijzen u naar een servicecentrum. Zie ["Contact met de klantenondersteuning van HP opnemen" op](#page-21-0)  [pagina 22](#page-21-0).

U kunt ook contact opnemen met de winkel waar u het product heeft gekocht. Ook kunt u het dichtstbijzijnde verkoop- en servicekantoor opzoeken op **<http://www.hp.com/cpso-support/guide/psd/repairhelp.html>**.

Service is gratis gedurende de garantieperiode. Daarna worden kosten in rekening gebracht.

# Technische gegevens

## **Omgevingsspecificaties**

Scanner, ADI en XPA

**Temperatuur** 

Bedrijfstemperatuur: 10° tot 35° C (50° tot 95° F)

Opslagtemperatuur: -40° tot 60° C (-40° tot 140° F)

Vochtigheid

Bedrijfvochtigheidsgraad: 15 % tot 80 % niet-condenserend bij 10° tot 35° C (50° tot 95° F)

Opslagvochtigheidsgraad: tot 90 % 0° tot 60° C (32° tot 140° F)

# Productgegevens

#### Scanner

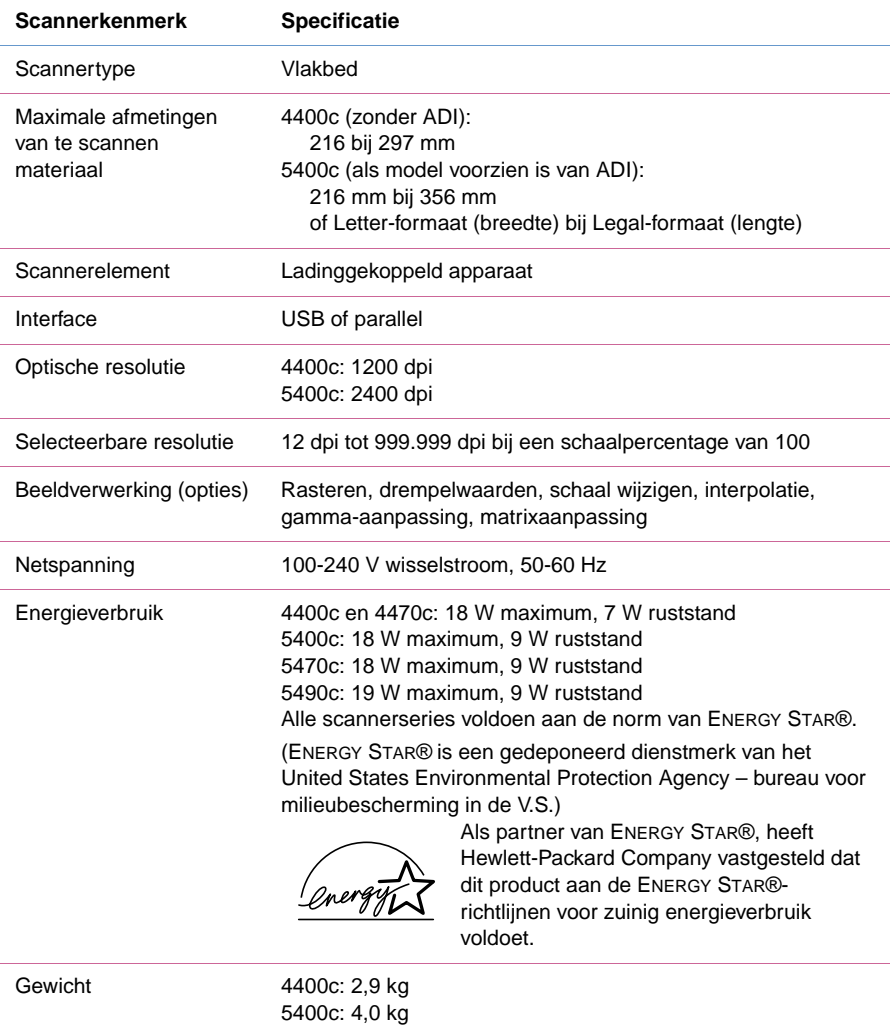

#### ADI

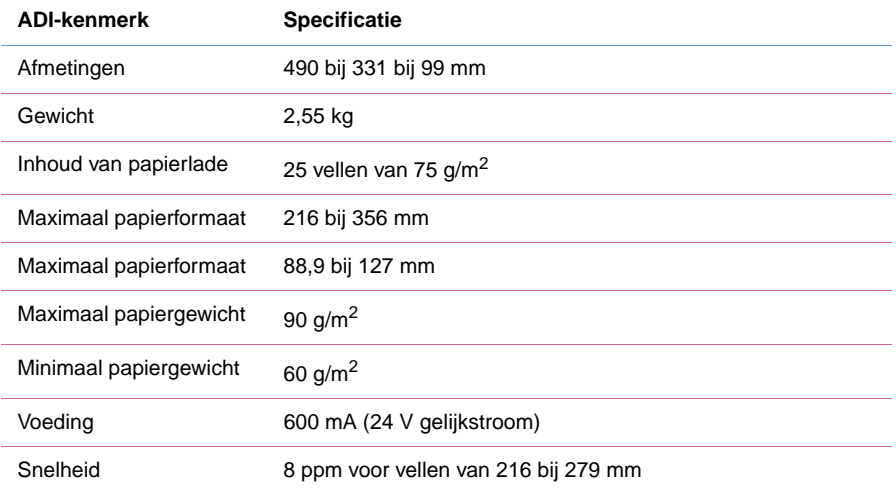

#### XPA

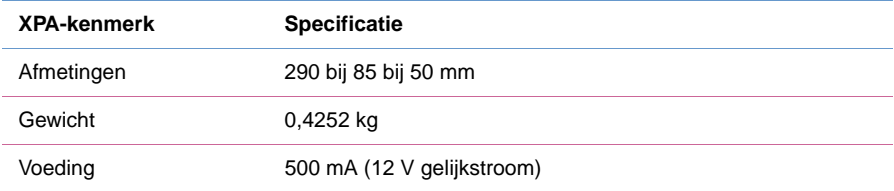

# Overheidsvoorschriften

# Duitse verklaring m.b.t. geluidsniveau

De verklaring m.b.t. het geluidsniveau is vereist in Duitsland. De verklaring vermeldt de geluidsemissiecijfers.

Scanner, ADI en XPA

Geräuschemission

 $LpS < 70$  dB am Arbeitsplatz normaler Betrieb nach DIN 45635 T. 19

Die Daten sind die Ergebnisse von Typenprüfungen

# Conformiteitsverklaring voor de FCC (HP Scanjet 4400c scanner)

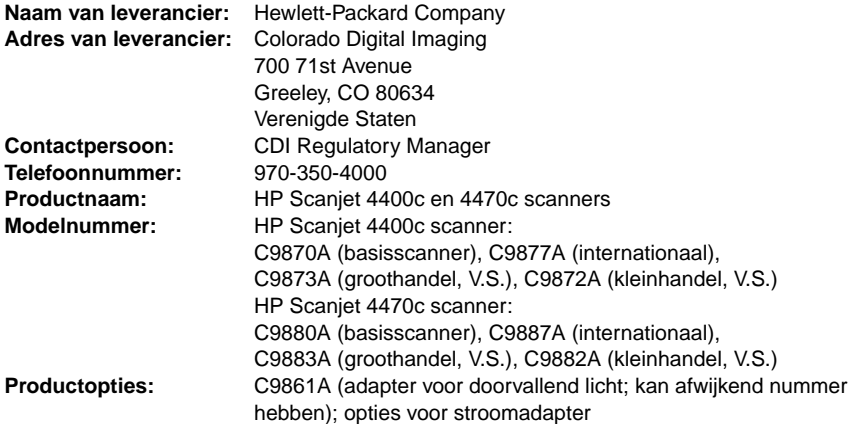

Bovenstaande leverancier verklaart dat dit product getest is en voldoet aan de beperkingen voor een digitaal apparaat van klasse B conform deel 15 van de FCC-voorschriften. Het gebruik is onderworpen aan de volgende twee voorwaarden: (1) Dit apparaat mag geen schadelijke storing veroorzaken en (2) Dit apparaat moet elke storing accepteren die wordt opgevangen, ook storing die leidt tot ongewenste werking.

Deze beperkingen zijn bedoeld als een redelijke bescherming tegen schadelijke storingen in een huishoudelijke omgeving. Deze apparatuur produceert en gebruikt HF-energie en kan deze uitstralen. Als de apparatuur niet wordt geïnstalleerd en gebruikt volgens de instructies in de handleiding, kan dit schadelijke storingen in de radiocommunicatie veroorzaken. Er is echter geen garantie dat er in bepaalde situaties geen storingen zullen optreden. Als deze apparatuur schadelijke storingen in de radio- of televisieontvangst veroorzaakt (vast te stellen door de apparatuur uit en weer aan te zetten), kan de gebruiker dit probleem proberen te verhelpen door een of meer van de volgende maatregelen te nemen:

- de ontvangstantenne verplaatsen of anders richten;
- de afstand tussen het apparaat en de ontvanger vergroten;
- het apparaat aansluiten op een stopcontact van een ander circuit dan dat waarop de ontvanger is aangesloten;
- de dealer of een ervaren radio- en televisiemonteur raadplegen.

Wijzigingen of aanpassingen aan deze apparatuur die niet uitdrukkelijk door Hewlett-Packard zijn goedgekeurd, kunnen het recht van de gebruiker om deze apparatuur te gebruiken ongeldig maken. Gebruik uitsluitend kabels, connectoren, netsnoeren en accessoires die bij deze apparatuur zijn geleverd of uitdrukkelijk door Hewlett-Packard zijn goedgekeurd.

Gedeponeerd testrapport: C9870-1

Datum: februari 2001

## Conformiteitsverklaring voor de FCC (HP Scanjet 5400c scanner)

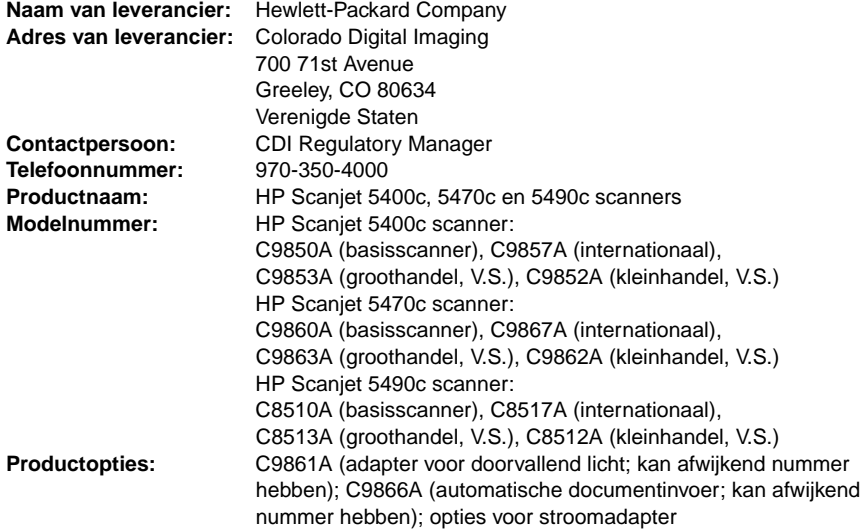

Bovenstaande leverancier verklaart dat dit product getest is en voldoet aan de beperkingen voor een digitaal apparaat van klasse B conform deel 15 van de FCC-voorschriften. Het gebruik is onderworpen aan de volgende twee voorwaarden: (1) Dit apparaat mag geen schadelijke storing veroorzaken en (2) Dit apparaat moet elke storing accepteren die wordt opgevangen, ook storing die leidt tot ongewenste werking.

Deze beperkingen zijn bedoeld als een redelijke bescherming tegen schadelijke storingen in een huishoudelijke omgeving. Deze apparatuur produceert en gebruikt HF-energie en kan deze uitstralen. Als de apparatuur niet wordt geïnstalleerd en gebruikt volgens de instructies in de handleiding, kan dit schadelijke storingen in de radiocommunicatie veroorzaken. Er is echter geen garantie dat er in bepaalde situaties geen storingen zullen optreden. Als deze apparatuur schadelijke storingen in de radio- of televisieontvangst veroorzaakt (vast te stellen door de apparatuur uit en weer aan te zetten), kan de gebruiker dit probleem proberen te verhelpen door een of meer van de volgende maatregelen te nemen:

- de ontvangstantenne verplaatsen of anders richten;
- de afstand tussen het apparaat en de ontvanger vergroten;
- het apparaat aansluiten op een stopcontact van een ander circuit dan dat waarop de ontvanger is aangesloten;
- de dealer of een ervaren radio- en televisiemonteur raadplegen.

Wijzigingen of aanpassingen aan deze apparatuur die niet uitdrukkelijk door Hewlett-Packard zijn goedgekeurd, kunnen het recht van de gebruiker om deze apparatuur te gebruiken ongeldig maken. Gebruik uitsluitend kabels, connectoren, netsnoeren en accessoires die bij deze apparatuur zijn geleverd of uitdrukkelijk door Hewlett-Packard zijn goedgekeurd.

Gedeponeerd testrapport: C9850-1 Datum: februari 2001

# Conformiteitsverklaring voor de EU (HP Scanjet 4400c scanner)

Volgens ISO/IEC Richtlijn 22 en EN 45014:

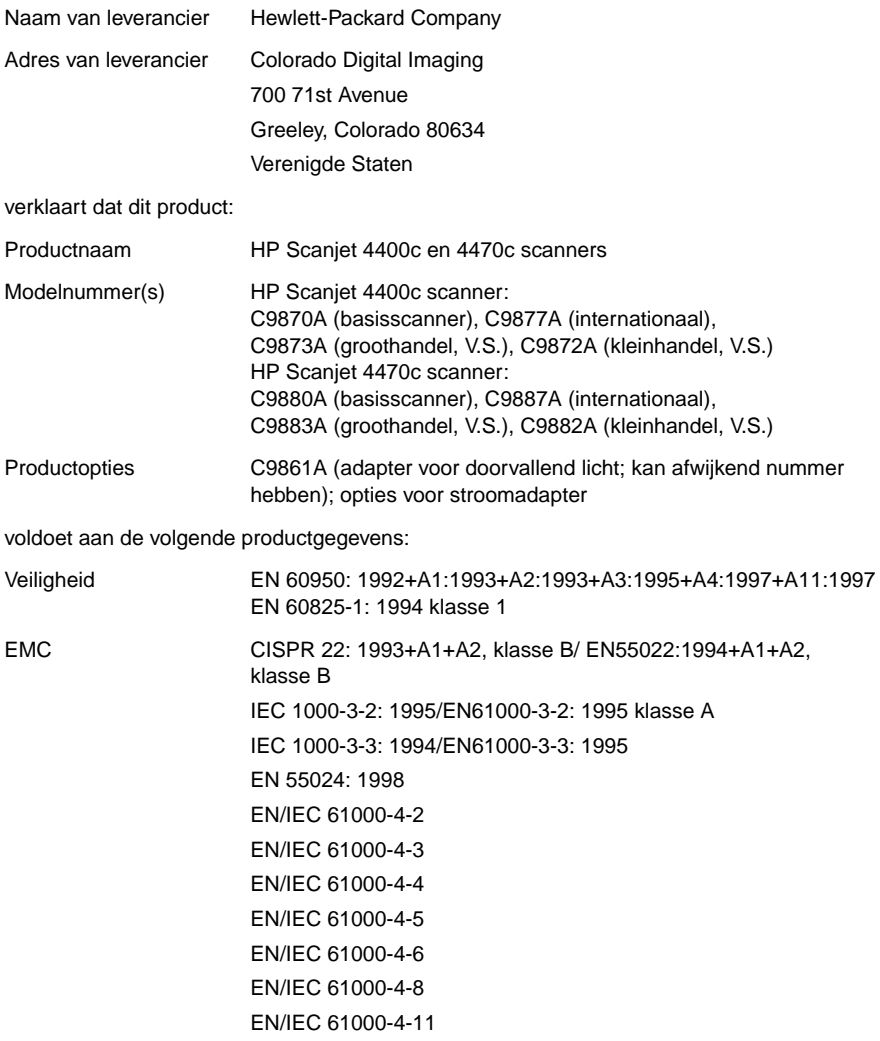

#### Aanvullende informatie:

Het product voldoet hiermee aan de eisen van de laagspanningsrichtlijn 73/23/EEG en de EMC-richtlijn 89/336/EEG en is daarom voorzien van de CE-markering. LED's in dit product behoren tot klasse 1 in overeenstemming met EN60825-1. Greeley, Colorado, Verenigde Staten, februari 2001

# Conformiteitsverklaring voor de EU (HP Scanjet 5400c scanner)

Volgens ISO/IEC Richtlijn 22 en EN 45014:

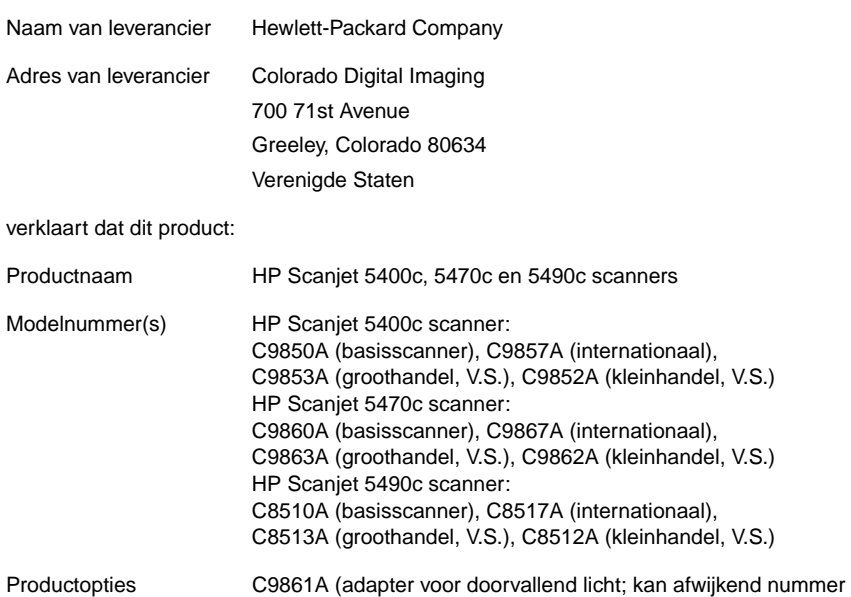

voldoet aan de volgende productgegevens:

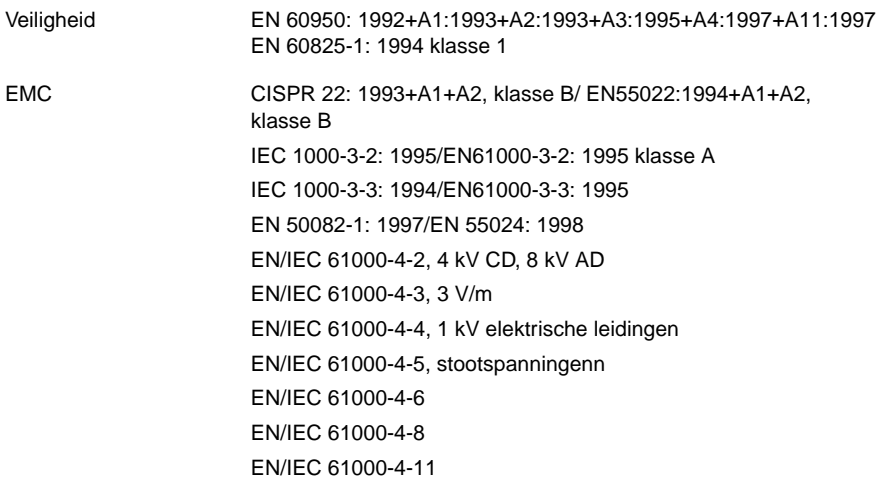

nummer hebben); opties voor stroomadapter

hebben); C9866A (automatische documentinvoer; kan afwijkend

#### Aanvullende informatie:

Het product voldoet hiermee aan de eisen van de laagspanningsrichtlijn 73/23/EEG en de EMC-richtlijn 89/336/EEG en is daarom voorzien van de CE-markering. LED's in dit product behoren tot klasse 1 in overeenstemming met EN60825-1.

Greeley, Colorado, Verenigde Staten, februari 2001

# HP Environmental Product Stewardship Program

# Milieubescherming

Hewlett-Packard Company levert kwaliteitsproducten op een milieuveilige wijze. Het ontwerp van dit product is erop gericht het milieu zo min mogelijk te belasten.

# Energieverbruik

Het energieverbruik daalt aanzienlijk wanneer het apparaat in de ruststand staat, zodat de natuurlijke hulpbronnen worden gespaard en er bovendien geld kan worden bespaard zonder dat dit van invloed is op de goede prestaties van dit product. Dit product voldoet aan de norm van ENERGY STAR®. Dit is een vrijwillig programma waarmee de ontwikkeling van energiebesparende kantoorproducten wordt gestimuleerd.

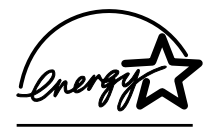

Als ENERGY STAR<sup>®</sup> Partner heeft Hewlett-Packard Company vastgesteld dat dit product aan de ENERGY STAR®-richtlijnen voor zuinig energieverbruik voldoet. Zie **<http://www.epa.gov/energystar/>** voor meer informatie.

# Kunststoffen

Kunststof onderdelen zwaarder dan 25 g krijgen een markering volgens de internationale norm ter verbetering van de herkenbaarheid van kunststoffen voor hergebruikdoeleinden aan het einde van de levensduur van het product.

## Demontage/einde levensduur

Het ontwerp van dit HP product (de HP Scanjet 4400c en 5400c scanner) is gericht op een eenvoudige demontage en voorziet in opties voor de verwijdering aan het einde van de levensduur van het product, namelijk door het gebruik van sluitingen en vastklikkende onderdelen.

# **Geluidsspecificatie**

Dit HP product (de HP Scanjet 4400c en 5400c scanner) heeft de volgende geluidsniveaus:

**Opmerking:** Deze specificaties hebben betrekking op de geluidsniveaus van de scanner zonder bevestigde accessoires.

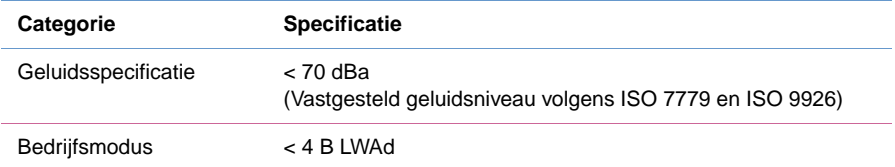

# Materiaal dat alleen in dit product wordt gebruikt

Dit HP product (HP Scanjet 4400c en 5400c scanners, en de XPA) bevat een kwikdamplamp (koude-kathode-tl-buis) die < 5 mg kwik bevat.

HP biedt in verscheidene regio's tal van mogelijkheden om het product aan het einde van de levensduur te retourneren. Om te weten te komen of dergelijke mogelijkheden in uw regio bestaan, kunt u contact opnemen met uw dichtstbijzijnde HP verkoopkantoor.

**WAARSCHUWING!** Dit product bevat kwik. Lever het in als klein chemisch afval.

# Materialen voor hergebruik

HP biedt in verscheidene regio's tal van mogelijkheden om het product aan het einde van de levensduur te retourneren. Om te weten te komen of dergelijke mogelijkheden in uw regio bestaan, kunt u contact opnemen met uw dichtstbijzijnde HP verkoopkantoor.

Producten die aan HP worden geretourneerd, worden hergebruikt of op een verantwoorde wijze vernietigd. Elke maand wordt meer dan 1,6 miljoen kg materiaal in onze centra voor productterugwinning in Grenoble (Frankrijk), Böblingen (Duitsland) en Roseville (Californië, V.S.) hergebruikt. Dit is naar gewicht 99 % van al het materiaal dat we van afnemers en bedrijfsactiviteiten van HP ontvangen.